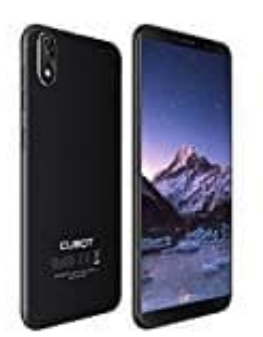

## **Cubot J3**

## **Wählen von Kurzwahlnummern**

- 1. Berühren Sie auf dem Startbildschirm **Telefon**.
- 2. Unter Telefon berühren Sie das typische Menü-Symbol (drei untereinander liegende Striche) und wählen **Kurzwahl Einstellungen**.
- 3. Berühren Sie **⊕**. Wählen Sie einen Kontakt aus der Liste und weisen Sie diesem eine Zifferntaste zu.

*Die Zifferntaste 1 ist die Standardtaste für die Mailbox. Sie kann nicht als Kurzwahl-Ziffer festgelegt werden.*

4. Halten Sie die einem Kontakt zugewiesene Zifferntaste im Wählprogramm längere Zeit Kurzwahl Einstellungen.<br>Berühren Sie ®. Wählen Sie einen Kontakt aus der Liste und weisen Sie diesem eine Ziffe<br>Die Zifferntaste 1 ist die Standardtaste für die Mailbox. Sie kann nicht als Kurzwahl-Ziffe<br>Halten Sie die ein